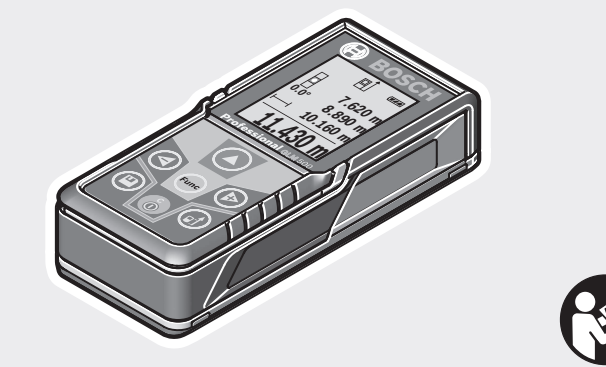

#### **Robert Bosch Power Tools GmbH** 70538 Stuttgart GERMANY

**www.bosch-pt.com**

**1 609 92A 4RG** (2018.11) O / 485

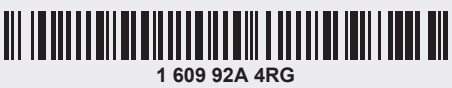

# **GLM 500** Professional

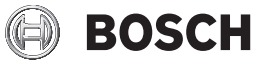

**ru** Оригинальное руководство по эксплуатации

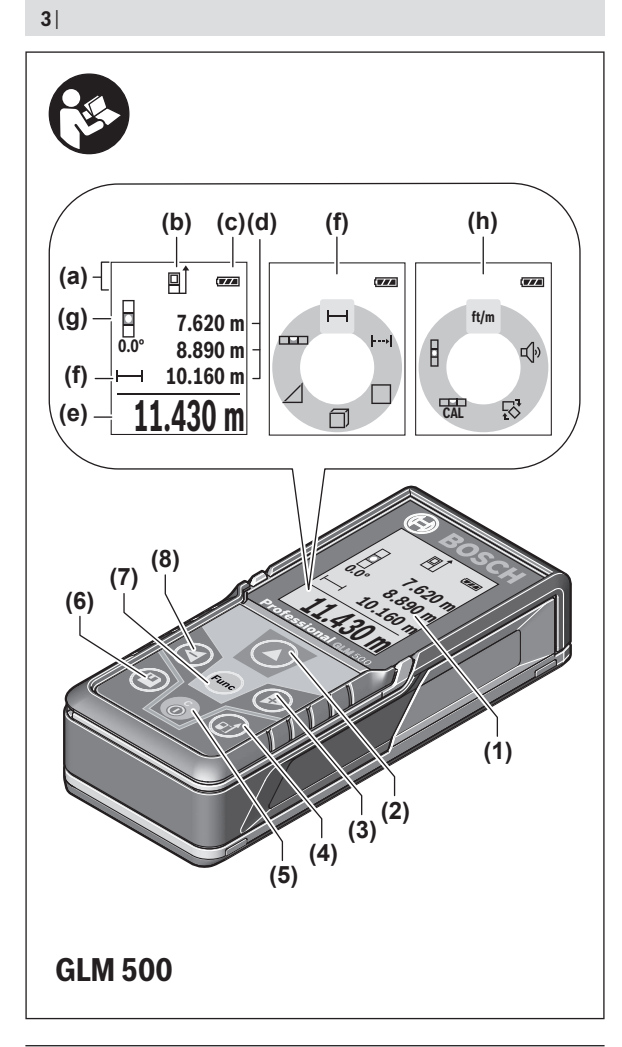

Œ

1 609 92A 4RG | (15.11.2018) Bosch Power Tools

♦

♦

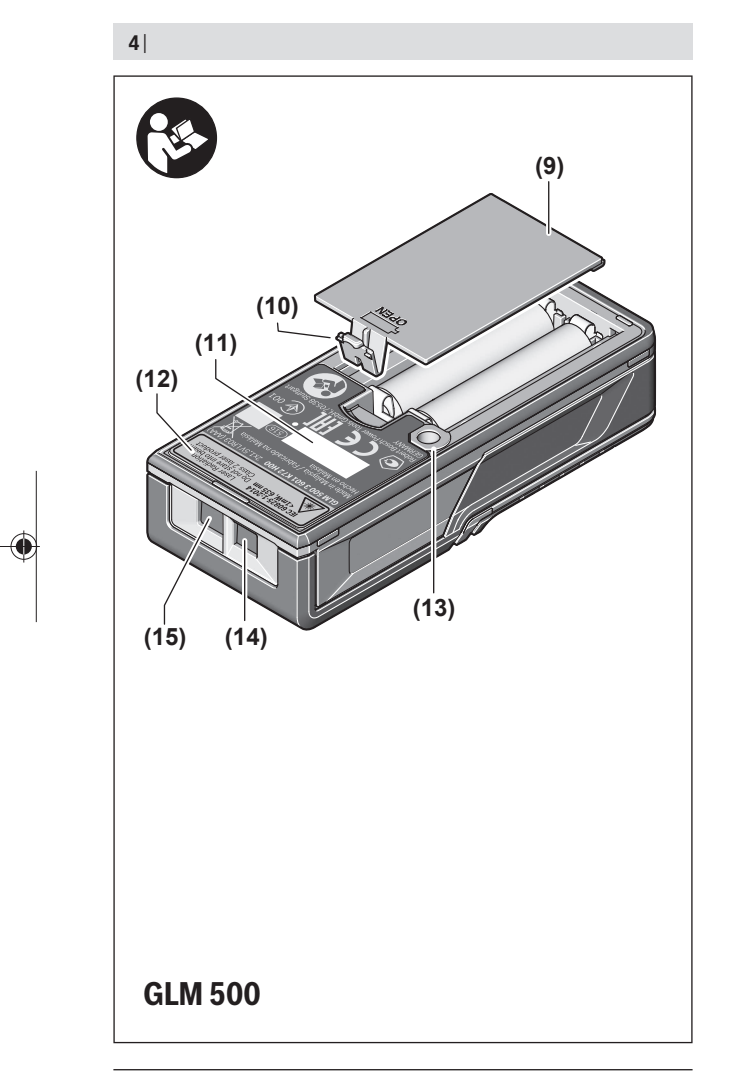

1 609 92A 4RG | (15.11.2018) Bosch Power Tools

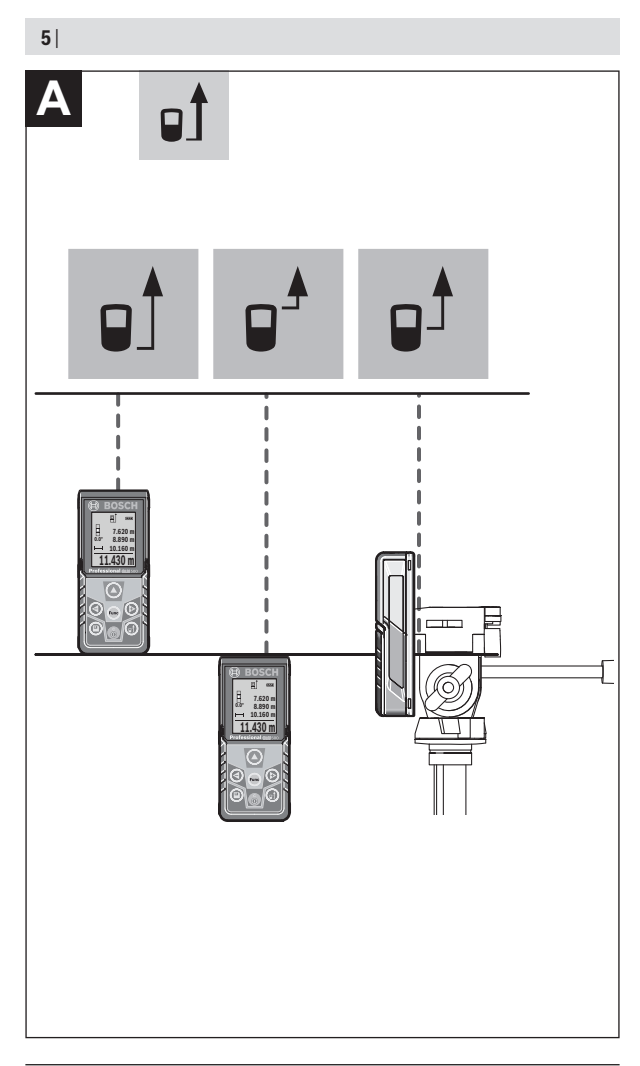

€

1 609 92A 4RG | (15.11.2018) Bosch Power Tools

♦

۰

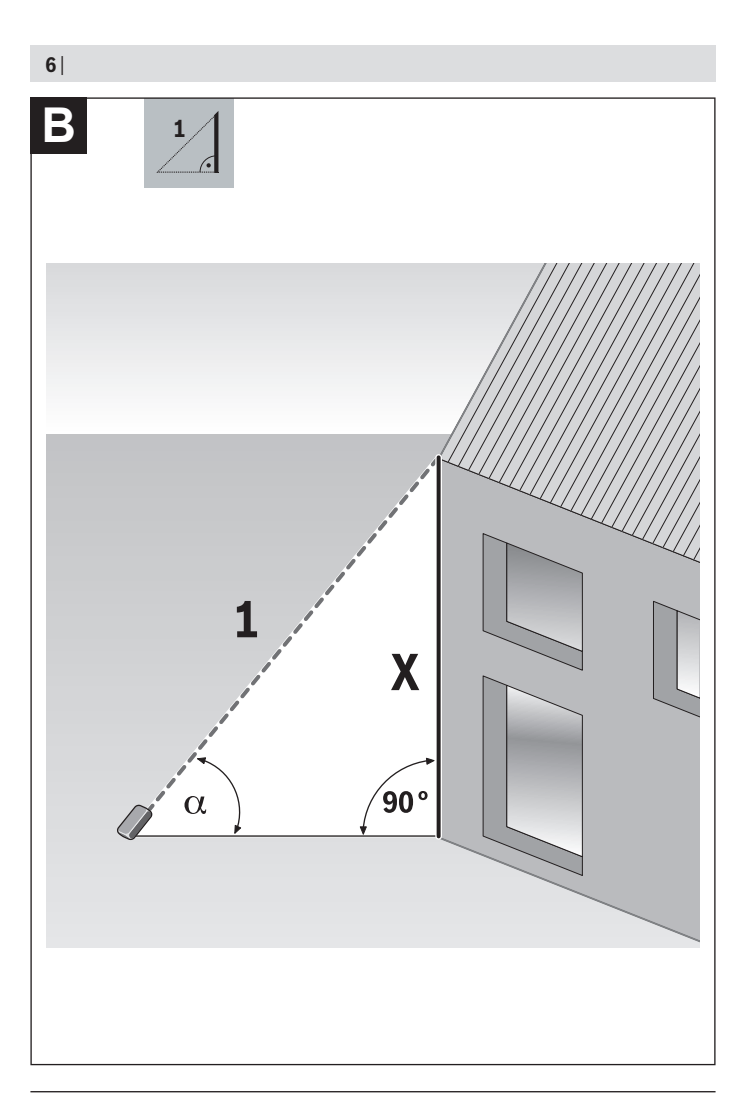

1 609 92A 4RG | (15.11.2018) Bosch Power Tools

◀

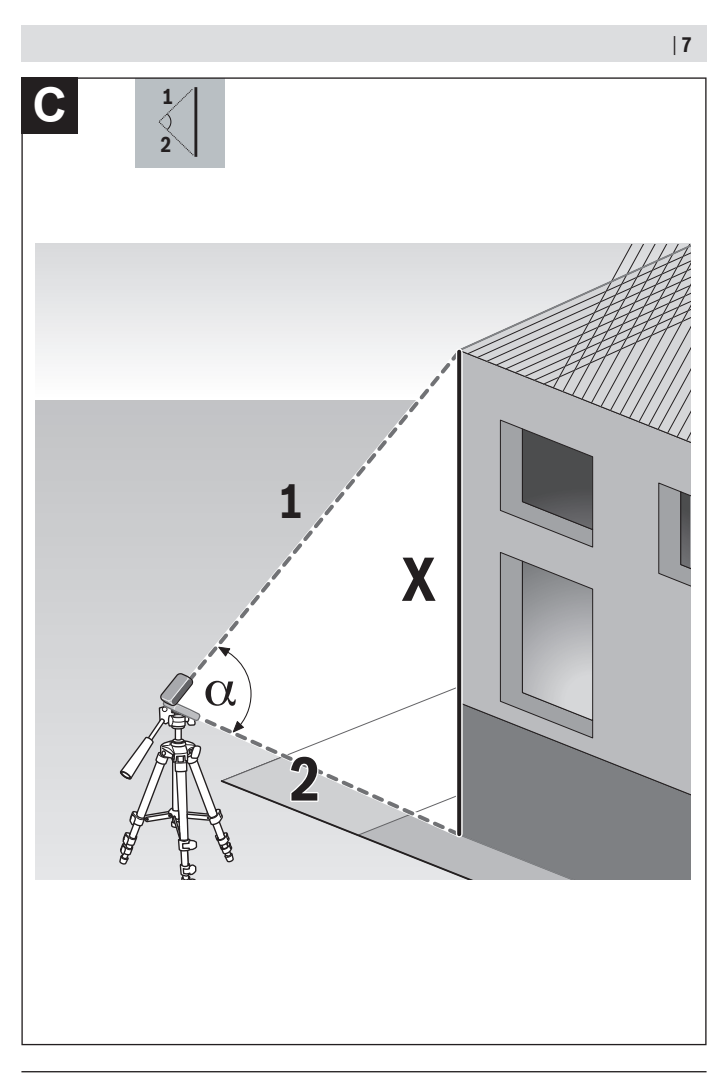

◀

Bosch Power Tools 1 609 92A 4RG | (15.11.2018)

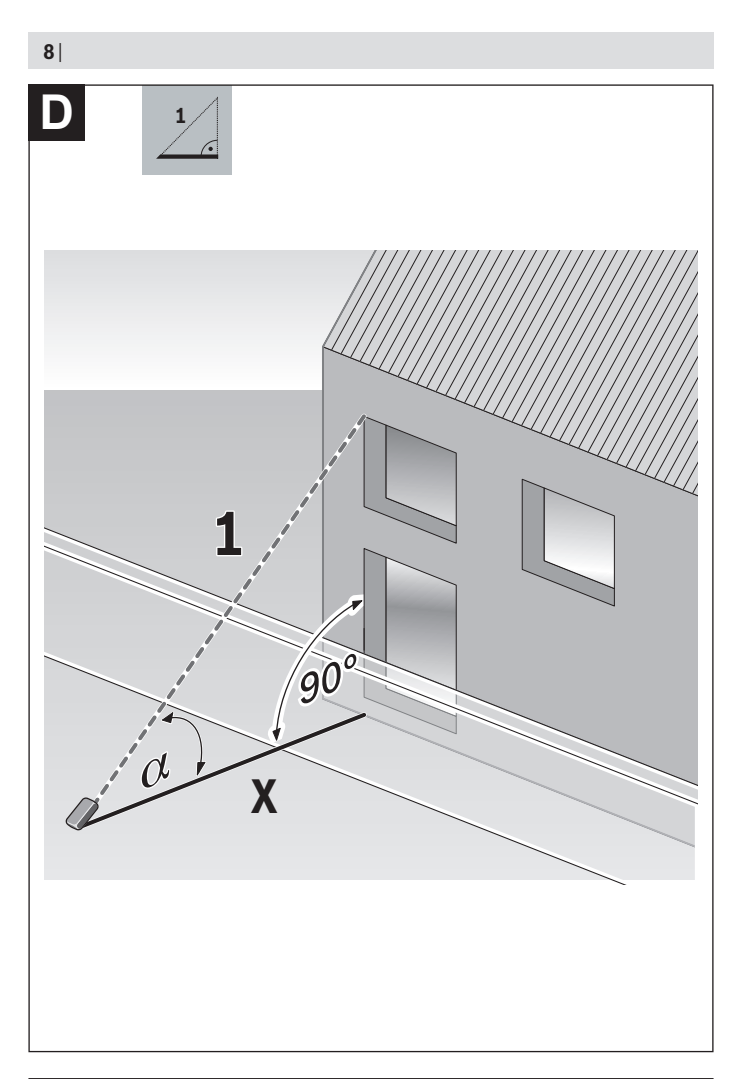

◀

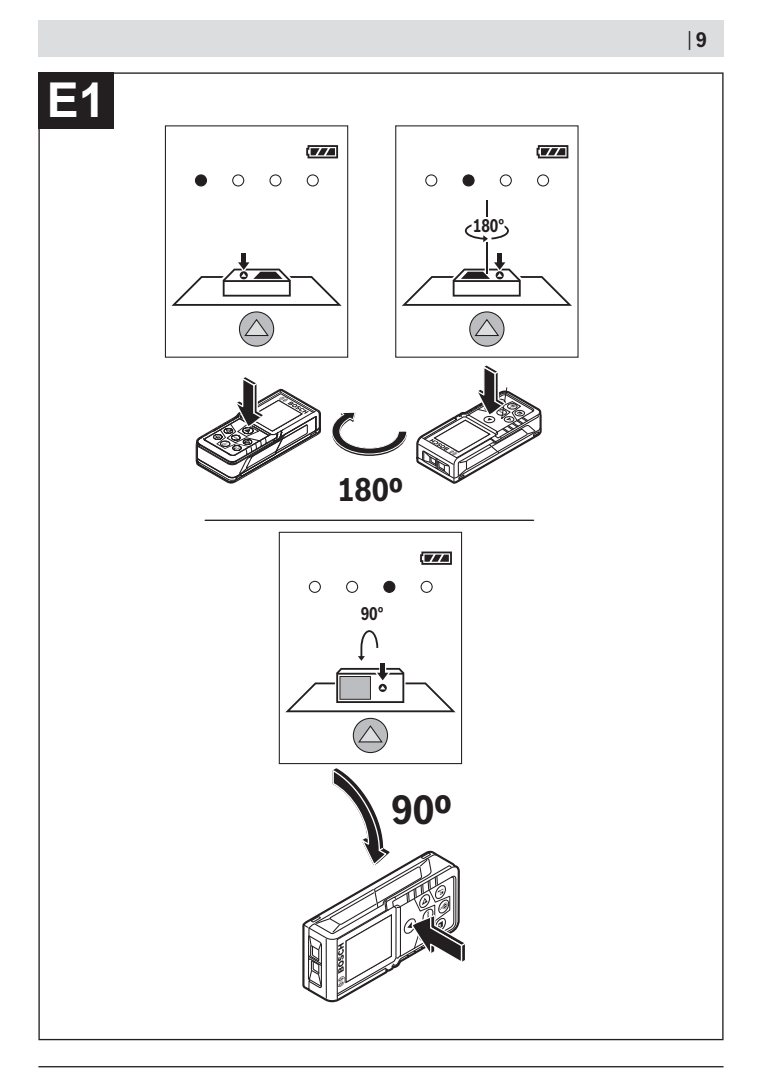

◈

♦

Bosch Power Tools 1 609 92A 4RG | (15.11.2018)

 $\bullet$ 

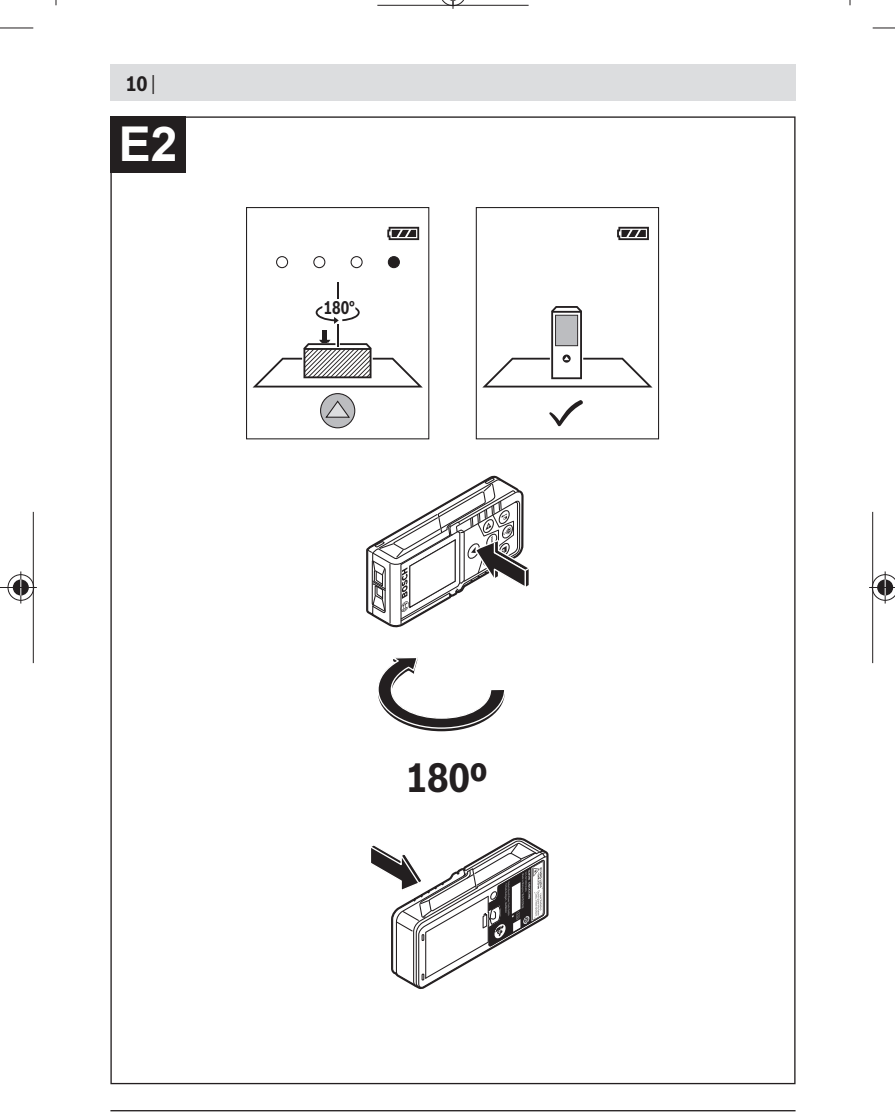

◈

1 609 92A 4RG | (15.11.2018) Bosch Power Tools

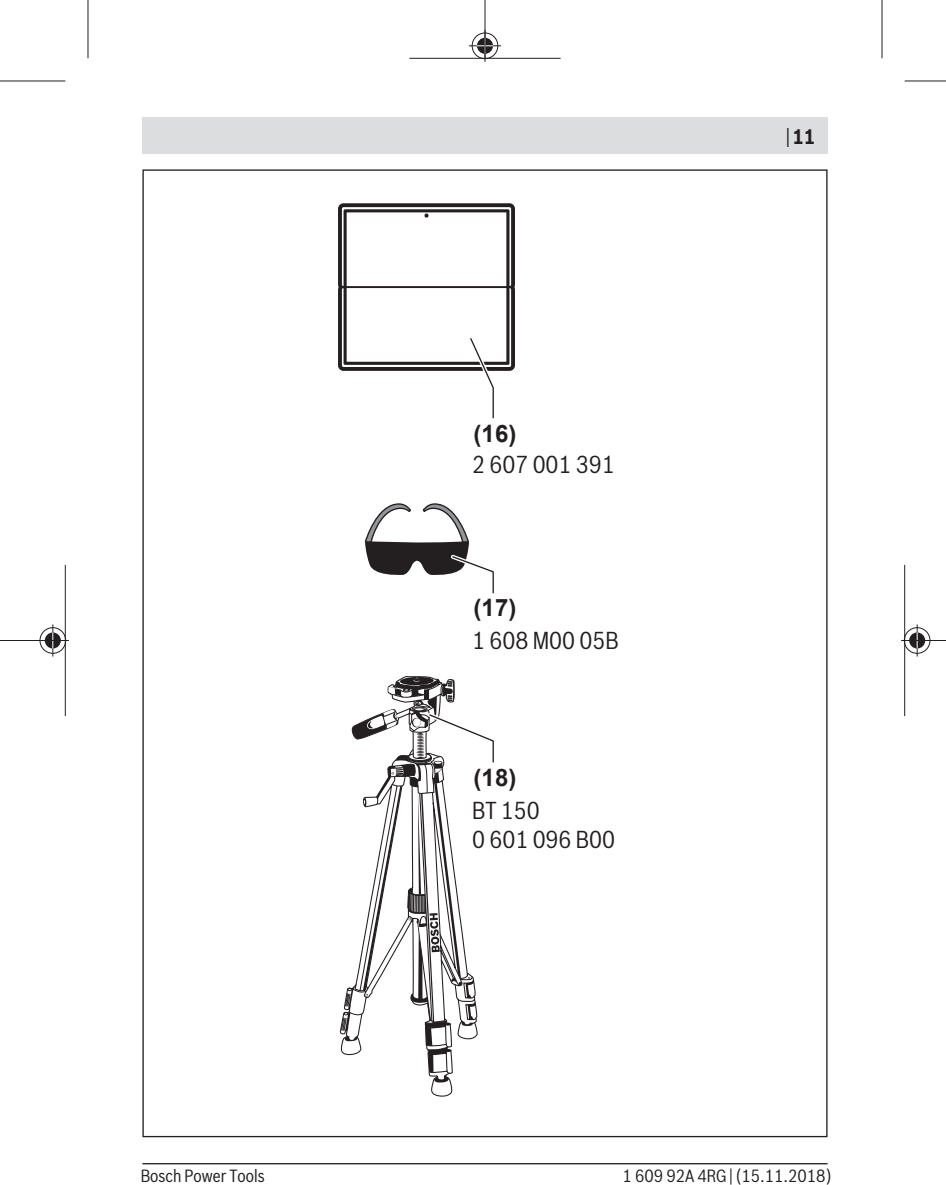

## **Русский**

## **Toлько для стран Евразийского экономического союза (Таможенного союза)**

В состав эксплуатационных документов, предусмотренных изготовителем для продукции, могут входить настоящее руководство по эксплуатации, а также приложения.

Информация о подтверждении соответствия содержится в приложении.

Информация о стране происхождения указана на корпусе изделия и в приложении.

Дата изготовления указана на последней странице обложки Руководства или на корпусе изделия.

Контактная информация относительно импортера содержится на упаковке.

#### **Срок службы изделия**

Срок службы изделия составляет 7 лет. Не рекомендуется к эксплуатации по истечении 5 лет хранения с даты изготовления без предварительной проверки (дату изготовления см. на этикетке).

**Перечень критических отказов и ошибочные действия персонала или пользователя**

– не использовать при появлении дыма непосредственно из корпуса изделия

- не использовать на открытом пространстве во время дождя (в распыляемой воде)
- не включать при попадании воды в корпус

#### **Критерии предельных состояний**

– поврежден корпус изделия

#### **Тип и периодичность технического обслуживания**

Рекомендуется очистить инструмент от пыли после каждого использования.

#### **Хранение**

- необходимо хранить в сухом месте
- необходимо хранить вдали от источников повышенных температур и воздействия солнечных лучей
- при хранении необходимо избегать резкого перепада температур
- если инструмент поставляется в мягкой сумке или пластиковом кейсе рекомендуется хранить инструмент в этой защитной упаковке
- подробные требования к условиям хранения смотрите в ГОСТ 15150 (Условие 1)

#### **Транспортировка**

- категорически не допускается падение и любые механические воздействия на упаковку при транспортировке
- при разгрузке/погрузке не допускается использование любого вида техники, работающей по принципу зажима упаковки
- подробные требования к условиям транспортировки смотрите в ГОСТ 15150 (Условие 5)

## **Указания по технике безопасности**

**Для обеспечения безопасной и надежной работы с измерительным инструментом должны быть прочитаны и соблюдаться все инструкции. Использование измерительного инструмента не в соответствии с настоящими указаниями чревато повреждением интегрированных защитных механизмов. Никогда не изменяйте**

**до неузнаваемости предупредительные таблички на измерительном инструменте. ХОРОШО СОХРАНИТЕ ЭТИ ИНСТРУКЦИИ И ПЕРЕДАВАЙТЕ ИХ ВМЕСТЕ С ПЕРЕДАЧЕЙ ИЗМЕРИТЕЛЬНОГО ИНСТРУМЕНТА.**

**• Осторожно – применение инструментов для обслуживания или юстировки или процедур техобслуживания, кроме указанных здесь, может привести к опасному воздействию излучения.**

**Измерительный инструмент поставляется с предупредительной табличкой (на странице с изображением измерительного инструмента показана под номером (12)).**

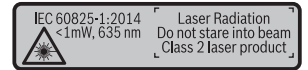

**• Если текст предупредительной таблички не на Вашем родном языке, перед первым запуском в эксплуатацию заклейте ее наклейкой на Вашем родном языке, которая входит в объем поставки.**

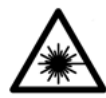

**Не направляйте луч лазера на людей или животных и сами не смотрите на прямой или отражаемый луч лазера.** Этот луч может слепить людей, стать причиной несчастного случая или повредить глаза.

- **В случае попадания лазерного луча в глаз глаза нужно намеренно закрыть и немедленно отвернуться от луча.**
- u **Не меняйте ничего в лазерном устройстве.**
- **Не используйте очки для работы с лазером в качестве защитных очков.** Очки для работы с лазером обеспечивают лучшее распознавание лазерного луча, но не защищают от лазерного излучения.
- **► Не используйте очки для работы с лазером в качестве солнцезащитных очков или за рулем.** Очки для работы с лазером не обеспечивают защиту от УФ-излучения и мешают правильному цветовосприятию.
- Ремонт измерительного инструмента разрешается выполнять только квали**фицированному персоналу и только с использованием оригинальных запчастей.** Этим обеспечивается безопасность измерительного инструмента.
- Не позволяйте детям пользоваться лазерным измерительным инструмен**том без присмотра.** Дети могут по неосторожности ослепить посторонних людей.
- **Не работайте с измерительным инструментом во взрывоопасной среде, поблизости от горючих жидкостей, газов и пыли.** В измерительном инструменте могут образоваться искры, от которых может воспламениться пыль или пары.

## **Описание продукта и услуг**

Пожалуйста, откройте раскладную страницу с иллюстрациями инструмента и оставляйте ее открытой, пока Вы изучаете руководство по эксплуатации.

#### **Применение по назначению**

Измерительный инструмент предназначен для измерения расстояний, длин, высот, удалений и уклонов и расчета площадей и объемов.

Измерительный инструмент пригоден для работы внутри помещений и на открытом воздухе.

#### **Изображенные составные части**

Нумерация представленных составных частей выполнена по изображению измерительного инструмента на странице с иллюстрациями.

- **(1)** Дисплей
- **(2)** Кнопка измерения [ $\blacktriangle$ ]
- **(3)** Кнопка «плюс» [**+**]
- **(4)** Кнопка выбора плоскости отсчета
- **(5)** Выключатель [ф̂]
- **(6)** Кнопка памяти [[1]
- **(7)** Функциональная кнопка [**Func**]
- **(8)** Кнопка «минус» [**−**]
- **(9)** Крышка батарейного отсека
- **(10)** Фиксатор крышки батарейного отсека
- **(11)** Серийный номер
- **(12)** Предупредительная табличка лазерного излучения
- **(13)** Резьбовое отверстие для штатива 1/4"
- **(14)** Приёмная линза
- **(15)** Выход лазерного луча
- **(16)** Визирная марка для лазерного луча<sup>A)</sup>
- **(17)** Очки для работы с лазерным инструментом<sup>A)</sup>
- $(18)$  Штатив<sup>A)</sup>
- A) **Изображенные или описанные принадлежности не входят в стандартный объем поставки. Полный ассортимент принадлежностей Вы найдете в нашей программе принадлежностей.**

#### **Индикаторы (выбор)**

- **(a)** Строка состояния
- **(b)** Плоскость отсчета при измерении

- **(c)** Индикатор заряженности батареек
- **(d)** Измеренные значения
- **(e)** Результат
- **(f)** Режимы измерений
- **(g)** Индикатор угла наклона
- **(h)** Основные настройки

#### **Технические данные**

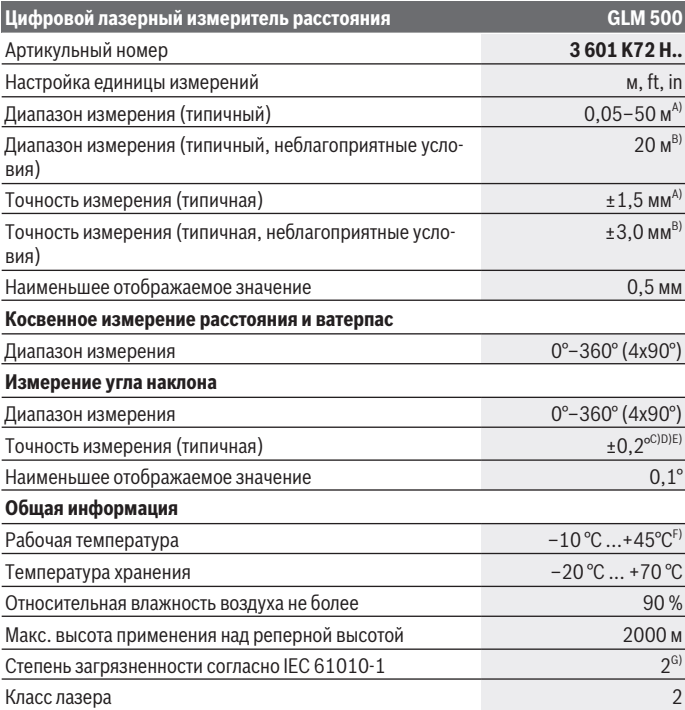

◈

1 609 92A 4RG | (15.11.2018) Bosch Power Tools

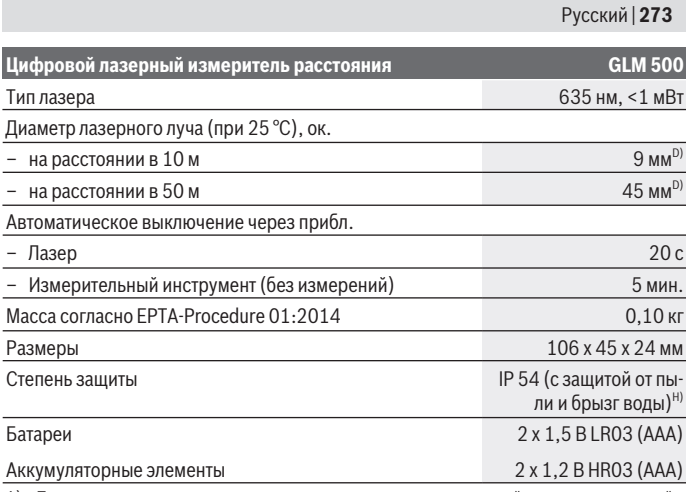

A) При измерении от переднего края измерительного инструмента, действительно для целей с высокой отражательной способностью (напр., выкрашенная белой краской стена), слабой задней подсветки и рабочей температуры 25 °C. Дополнительно нужно исходить из отклонения порядка  ± 0,05 мм/м.

- B) При измерениях от задней кромки измерительного инструмента, при низкой отражательной способности цели (напр., стене, выкрашенной в темный цвет), сильной подсветке и рабочей температуре от – 10 °C до +45 °C. Дополнительно нужно исходить из отклонения порядка  ±0,15 мм/м.
- C) После калибровки пользователем при 0 ° и 90 ° нужно учитывать дополнительную погрешность шага  ± 0,01 ° / градус до 45 ° (макс.). В качестве плоскости отсчета для измерения угла наклона выступает левая сторона измерительного инструмента.
- D) При рабочей температуре 25 °C
- E) В качестве плоскости отсчета для измерения угла наклона выступает левая сторона измерительного инструмента.
- F) В режиме продолжительного измерения макс. рабочая температура составляет +40 °C.
- G) Обычно присутствует только непроводящее загрязнение. Однако, как правило, возникает временная проводимость, вызванная конденсацией.
- H) за исключением секции для батареек

Однозначная идентификация измерительного инструмента возможна по серийному номеру **(11)** на заводской табличке.

## **Сборка**

#### **Вставка/замена батареек**

В измерительном инструменте рекомендуется использовать щелочно-марганцевые батарейки или аккумуляторные батареи.

С аккумуляторными батареями на 1,2 В возможно меньше измерений, чем с батарейками на 1,5 В.

Чтобы открыть крышку батарейного отсека **(9)**, прижмите фиксатор **(10)** и снимите крышку батарейного отсека. Вставьте батарейки или аккумуляторные батареи. Следите при этом за правильным направлением полюсов в соответствии с изображением с внутренней стороны батарейного отсека.

При первом появлении пустого символа батарейки на дисплее можно выполнить еще прибл. 100 измерений. Если символ батарейки пустой и мигает красным, дальнейшие измерения невозможны. Замените батарейки или аккумуляторные батареи.

Всегда заменяйте все батарейки/аккумуляторные батареи одновременно. Используйте только батарейки/аккумуляторные батареи одного производителя и с одинаковой емкостью.

u **Извлекайте батареи или аккумуляторы из измерительного инструмента, если продолжительное время не будете работать с ним**. При длительном хранении возможна коррозия или саморазрядка батареек/аккумуляторных батарей.

## **Работа с инструментом**

#### **Включение электроинструмента**

- **Не оставляйте измерительный инструмент без присмотра и выключайте измерительный инструмент после использования.** Другие лица могут быть ослеплены лазерным лучом.
- **Защищайте измерительный инструмент от влаги и прямых солнечных лучей.**
- **Не подвергайте измерительный инструмент воздействию экстремальных температур и температурных перепадов.** Например, не оставляйте его на длительное время в автомобиле. При значительных колебаниях температуры перед началом использования дайте температуре измерительного инструмента стабилизироваться. Экстремальные температуры и температурные перепады могут отрицательно влиять на точность измерительного инструмента.

**• Избегайте сильных толчков и падения измерительного инструмента.** После сильных внешних воздействий на измерительный инструмент рекомендуется проверить его точность, прежде чем продолжать работать с инструментом (см. "Проверка точности и калибровка при измерении угла наклона (см. рис. **E1**– **E2**)", Страница 282).

#### **Включение/выключение**

- Чтобы **включить** измерительный инструмент и лазер, коротко нажмите на кнопку измерения **(2)** [А].
- Чтобы **включить** измерительный инструмент без лазера, коротко нажмите на выключатель **(5)** [0].
- **Не направляйте лазерный луч на людей или животных и не смотрите сами в лазерный луч, в том числе и с большого расстояния.**

Чтобы **выключить** измерительный инструмент, удерживайте выключатель **(5)** [Ф̀]. При выключении измерительного инструмента хранящиеся в памяти значения и настройки инструмента сохраняются.

#### **Процедура измерения**

После включения измерительный инструмент находится в режиме измерения длины. Для переключения в другой режим измерений нажмите кнопку **(7)** [**Func**]. Выберите необходимый режим измерений кнопкой **(3)** [**+**] или кнопкой **(8)** [**–**] (см. "Режимы измерений", Страница 276). Активируйте режим измерений кнопкой **(7)**  $[Func]$  или кнопкой измерения (2) [A].

В качестве плоскости отсчета для измерения после включения задана задняя кромка инструмента. Для изменения плоскости отсчета (см. "Выбор плоскости отсчета (см. рис. **A**)", Страница 276).

Приложите измерительный инструмент к желаемой исходной точке измерения (напр., к стене).

**Указание:** Если измерительный инструмент включен при помощи выключателя **(5)**  $\lceil \tilde{\Phi} \rceil$ , коротко нажмите на кнопку измерения **(2)**  $\lceil \blacktriangle \rceil$ , чтобы включить лазер.

Чтобы произвести измерение, коротко нажмите на кнопку измерения **(2)** [ ]. После этого лазерный луч выключается. Для дальнейшего измерения повторите эту процедуру.

**► Не направляйте лазерный луч на людей или животных и не смотрите сами в лазерный луч, в том числе и с большого расстояния.**

**Указание:** Обычно измеренное значение отображается через 0,5 с, максимум через прибл. 4 с. Продолжительность измерения зависит от расстояния, освещенно-

сти и отражательной способности цели. После окончания измерения лазерный луч автоматически отключается.

#### **Выбор плоскости отсчета (см. рис. A)**

При измерении Вы можете выбрать одну из трех плоскостей отсчета:

- задний край измерительного инструмента (например, при прикладывании к стенам),
- передний край измерительного инструмента (напр., при измерениях от края стола),
- середина резьбового отверстия **(13)** (напр., для измерений со штативом)

Для выбора плоскости отсчета нажмите кнопку **(4)**. Выберите необходимую плоскость отсчета кнопкой **(3)** [**+**] или кнопкой **(8)** [**–**], или кнопкой **(4)**. После каждого включения измерительного инструмента плоскостью отсчета является задняя кромка.

#### **Меню «Основные настройки»**

Чтобы попасть в меню «Основные настройки» **(h)**, удерживайте кнопку **(7)** [**Func**]. Выберите соответствующую основную настройку и свою настройку. Чтобы выйти из меню «Основные настройки», нажмите выключатель **(5)**  $\vec{0}$ .

#### **Подсветка дисплея**

Подсветка дисплея постоянно включена. Если не нажимаются никакие кнопки, подсветка дисплея в целях экономии батареек/аккумуляторных батарей прибл. через 20 с приглушается.

#### **Режимы измерений**

#### **Измерение длины**

Выберите режим измерения длины -

Чтобы включить лазерный луч, коротко нажмите на кнопку измерения **(2)** [ $\blacktriangle$ ]. Чтобы произвести измерение, коротко нажмите на кнопку измерения **(2)** [A]. Измеренное значение высвечивается на дисплее внизу.

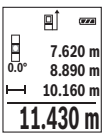

Повторяйте вышеуказанные действия для каждого последующего измерения. Самое последнее измеренное значение отображается внизу на дисплее, предпоследнее измеренное значение - над ним и т.д.

Русский | **277**

#### **Непрерывное измерение**

При непрерывном измерении измерительный инструмент можно передвигать относительно цели, при этом измеренное значение актуализируется прибл. каждые 0,5 с. Вы можете, напр., отойти от стены на нужное расстояние, актуальное расстояние всегда отображается на дисплее.

Выберите режим непрерывного измерения .

Чтобы включить лазерный луч, коротко нажмите на кнопку измерения **(2)** [ $\blacktriangle$ ].

Передвигайте измерительный инструмент до тех пор, пока внизу инструмент не отобразит желаемое расстояние.

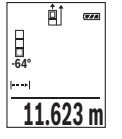

Коротким нажатием на кнопку измерения **(2)** [A] режим непрерывного измерения прерывается. Текущее измеренное значение отображается внизу на дисплее. При повторном нажатии на кнопку измерения **(2)** [ ] опять включается непрерывное измерение.

Режим непрерывного измерения автоматически отключается через 5 мин.

#### **Измерение площади**

Выберите режим измерения площади  $\Box$ 

После этого измерьте по очереди ширину и длину, как при измерении длины. Между обоими измерениями лазерный луч остается включенным. Измеряемый отрезок мигает на индикаторе измерения площади  $\Box$ .

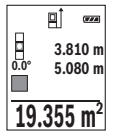

Первое измеренное значение отображается вверху на дисплее.

После завершения второго измерения площадь рассчитывается автоматически и отображается. Конечный результат отображается внизу на дисплее, отдельные измеренные значения - над ним.

#### **Измерение объема**

Выберите режим измерения объема $\square$ .

После этого измерьте по очереди ширину, длину и глубину, как при измерении длины. Между тремя измерениями лазерный луч остается включенным. Измеряемый отрезок мигает на индикаторе измерения объема $\Box$ .

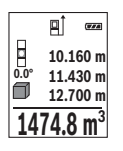

Первое измеренное значение отображается вверху на дисплее. После завершения третьего измерения объем рассчитывается автоматически и отображается. Конечный результат отображается внизу на дисплее, отдельные измеренные значения - над ним.

#### **Косвенное измерение расстояния**

Для косвенного измерения расстояния имеется три режима измерения, с помощью которых можно измерять различные отрезки.

**1474.8 m<sup>3</sup><br>
Косвенное измерение расстояния имеется три режима измерения, с помощью<br>
которых можно измерение расстояния с презвил измерения расстояний, которые не-<br>
которых можно измерение расстояния с презвил измерения** Косвенное измерение расстояния служит для измерения расстояний, которые невозможно измерить прямым путем, поскольку на траектории луча существует препятствие или нет целевой поверхности, служащей в качестве отражателя. Этот способ измерения может использоваться только в вертикальной плоскости. Любое отклонение в горизонтальном направлении ведет к ошибкам в измерениях.

**Указание:** Непрямое измерение расстояния всегда дает менее точный результат, чем прямое измерение расстояния. Погрешности измерения могут быть, учитывая специфику применения, большими, чем при прямом измерении расстояния. Для повышения точности измерения мы рекомендуем использовать штатив (принадлежность).

В перерыве между отдельными измерениями лазерный луч остается включенным.

#### **a) Косвенное измерение высоты (см. рис. B)**

Выберите режим косвенного измерения высоты .

Следите за тем, чтобы измерительный инструмент находился на той же высоте, что и нижняя точка измерения. Затем наклоните измерительный инструмент по отношению к плоскости отсчета и измерьте отрезок **«1»**, как это делается при измерении длины (на дисплее представлено в виде красной линии).

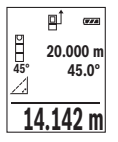

По завершении последнего измерения результат искомого отрезка **«X»** отображается в строке результата **(e)**. Измеренные значения для отрезка **«1»** и угла **«α»** отображаются в строках измеренных значений **(d)**.

#### **b) Двойное косвенное измерение высоты (см. рис. C)**

Измерительный инструмент может косвенно измерять любые расстояния, лежащие в вертикальной плоскости измерительного инструмента.

Выберите режим двойного косвенного измерения высоты .

#### Русский | **279**

Измерьте, как и при измерении длины, расстояния **«1»** и **«2»** в указанной последовательности.

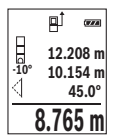

По завершении последнего измерения результат искомого отрезка **«X»** отображается в строке результата **(e)**. Измеренные значения для отрезков **«1»**, **«2»** и угла **«α»** отображаются в строках измеренных значений **(d)**.

Следите за тем, чтобы во время измерения плоскость отсчета (напр., задний край измерительного инструмента) находилась при

всех единичных измерениях во время операции измерения строго на одном и том же месте.

#### **c) Косвенное измерение длины (см. рис. D)**

Выберите режим косвенного измерения длины .

Следите за тем, чтобы измерительный инструмент находился на той же высоте, что и искомая точка измерения. Затем наклоните измерительный инструмент по отношению к плоскости отсчета и измерьте отрезок **«1»**, как это делается при измерении длины.

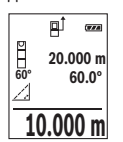

По завершении последнего измерения результат искомого отрезка **«X»** отображается в строке результата **(e)**. Измеренные значения для отрезка **«1»** и угла **«α»** отображаются в строках измеренных значений **(d)**.

#### **Измерение наклона/цифровой ватерпас**

Выберите измерение угла наклона/цифровой ватерпас  $\equiv$ 

Измерительный инструмент автоматически переключается между двумя этими режимами.

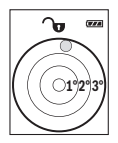

Цифровой ватерпас служит для проверки горизонтальности или вертикальности положения объекта (напр., стиральной машины, холодильника и т.д.).

При превышении наклона 3° "шарик" на дисплее горит красным.

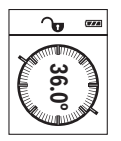

Режим измерения наклона служит для измерения подъема или уклона (напр., лестничных пролетов, лестничных площадок, при подгонке мебели, при прокладке труб и т.д.).

В качестве плоскости отсчета для измерения угла наклона выступает левая сторона измерительного инструмента. Если индикатор мигает во время измерения, то измерительный инструмент был слиш-

ком сильно наклонен в бок.

#### **Функции памяти**

Значение или результат каждого отдельного измерения сохраняется в памяти автоматически.

#### **Отображение сохраненных значений**

Доступны максимум 20 значений (измеренных значений или конечных результатов).

Нажмите на кнопку памяти (6) [[2].

**430.16 m 8.890 m 3 7.620 m 6.350 m 4**

Вверху на дисплее отображается номер ячейки памяти, внизу соответствующее сохраненное значение и слева соответствующим режим измерения.

Нажимайте на кнопку **(3)** [**+**] для перелистывания сохраненных значений вперед.

Нажимайте на кнопку **(8)** [**–**] для перелистывания сохраненных зна-

чений назад.

Если в памяти нет значений, внизу на дисплее отображается **«0.000»**, а вверху – **«0»**.

**EXAMPLE THE PROBAT HIMP HONOLOGY PIT AND THE SECTION AND SECTION TOWER AND THE SECTION AND SECTION AND SECTION AND CHANGED AND CAN ALLOW THE SECTION OF CHANGED AND CAN ARGENTS CHANGED AND CAN UNITROPOLY OF THE SECTION OF** Самое старое значение находится в памяти под номером 1, самое новое значение – под номером 20 (при 20 возможных сохраненных значениях). При сохранении нового значения самое старое значение из памяти удаляется.

#### **Очистка памяти**

Для удаления содержимого памяти нажмите кнопку памяти **(6)** [•]. Затем коротко нажмите на выключатель **(5)** [ ], чтобы удалить отображаемое значение.

Для удаления всех хранящихся в памяти значений нажмите одновременно кнопку **(4)** и выключатель **(5)**  $\tilde{\varphi}$ , а затем отпустите выключатель **(5)**  $\tilde{\varphi}$ .

#### **Сложение/вычитание значений**

Измеренные значения или конечные результаты можно суммировать или вычитать.

#### **Сложение значений**

В следующем примере описывание сложение площадей:

Определите площадь в соответствии разделом «Измерение площади» (см. "Измерение площади", Страница 277).

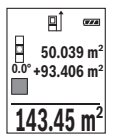

Нажмите на кнопку **(3)** [**+**]. Отображаются вычисленная площадь и символ **«+»**.

Нажмите на кнопку измерения **(2)** [<sup>2</sup>], чтобы произвести еще одно измерение площади. Определите площадь в соответствии разделом «Измерение площади» (см. "Измерение площади", Страница 277).

Сразу по завершении второго измерения результат второго измерения площади отображается на дисплее снизу. Для отображения конечного результата нажмите еще раз кнопку измерения **(2)** [ $\triangle$ ].

**Указание:** При измерении длины результат отображается сразу.

Чтобы выйти из режима суммирования, нажмите на кнопку **(7)** [**Func**].

#### **Вычитание значений**

Чтобы осуществить вычитание, нажмите на кнопку **(8)** [**–**]. Дальнейшие действия аналогичны разделу «Сложение значений».

#### **Удаление измеренных значений**

Коротким нажатием на выключатель **(5)** [Ф̀] во всех режимах измерения удаляется последнее измеренное значение. Многократным коротким нажатием на выключатель **(5)** [Ф] измеренные значения удаляются в обратной очередности.

#### **Смена единицы измерения**

В базовых настройках задана единица измерения **«м»** (метры).

Включите измерительный инструмент.

Удерживайте кнопку **(7)** [**Func**], чтобы попасть в меню «Основные настройки». Выберите **«фут/м»**.

Нажмите на кнопку **(3)** [**+**] или на кнопку **(8)** [**–**], чтобы изменить единицу измерения.

Чтобы выйти из пункта меню, нажмите на выключатель **(5)** [Ф]. После выключения измерительного инструмента выбранная настройка сохраняется.

#### **Включение/выключение звука**

В базовых настройках звук включен. Включите измерительный инструмент.

Удерживайте кнопку **(7)** [**Func**], чтобы попасть в меню «Основные настройки». Выберите . Нажмите на кнопку **(3)** [**+**] или на кнопку **(8)** [**–**], чтобы включить или выключить звук.

Чтобы выйти из пункта меню, нажмите на кнопку измерения **(2) [▲]** или на выключатель **(5)** [o]. После выключения измерительного инструмента выбранная настройка сохраняется.

#### **Указания по применению**

#### **Общие указания**

Не закрывайте приемную линзу **(14)** и выход лазерного луча **(15)** во время измерения.

Во время измерения измерительный инструмент нельзя смещать. Поэтому по возможности положите измерительный инструмент на прочное основание или приставьте его к прочному основанию.

#### **Факторы, влияющие на диапазон измерения**

Диапазон измерения зависит от освещенности и отражательной способности поверхности цели. Для лучшей видимости лазерного луча при сильном постороннем свете одевайте лазерные очки **(17)** (принадлежность) или используйте отражающую мишень **(16)** (принадлежность), или затемните целевую поверхность.

#### **Факторы, влияющие на результат измерения**

Из-за физических эффектов не исключено, что при измерении на различных поверхностях могут возникнуть ошибки измерения. К таким поверхностям относятся:

- прозрачные поверхности (напр., стекло, вода),
- зеркальные поверхности (напр., полированный металл, стекло),
- пористые поверхности (напр., изоляционные материалы)
- структурированные поверхности (напр., структурированная штукатурка, натуральный камень).

При необходимости используйте на этих поверхностях визирную марку для лазерного луча **(16)** (принадлежность).

При косом наведении на цель возможны ошибки.

Воздушные слои с различной температурой и/или непрямое отражение также могут отрицательно повлиять на измеряемое значение.

#### **Проверка точности и калибровка при измерении угла наклона (см. рис. E1–E2)**

Регулярно проверяйте точность измерения наклона. Это осуществляется путем измерения в двух направлениях (туда и обратно). Для этого положите измерительный инструмент на стол и измерьте угол наклона. Поверните измерительный инструмент

#### Русский | **283**

на 180° и снова измерьте угол наклона. Разница отображаемого значения не должна превышать макс. 0,3°.

При больших отклонениях необходимо провести новую калибровку измерительного инструмента. Для этого выберите сы в настройках. Следуйте указаниям на дисплее. После сильных перепадов температуры и после толчков мы рекомендуем провести проверку точности и при необходимости произвести калибровку измерительного инструмента. При перепадах температуры дайте измерительному инструменту стабилизировать свою температуру, прежде чем производить его калибровку.

#### **Проверка точности измерения расстояния**

Точность измерительного инструмента можно проверить следующим образом:

- Выберите не меняющийся с течением времени участок длиной ок. 3–10 м, длина которого Вам точно известна (напр., ширина помещения, дверной проем). Измерение следует проводить при благоприятных условиях, т.е. участок должен находиться в помещении со слабой фоновой подсветкой и поверхность цели должна быть гладкой и хорошо отражать.
- Промерьте участок 10 раз подряд.

Отклонение результатов отдельных измерений от среднего значения не должно при благоприятных условиях превышать ±4 мм на всем участке. Запротоколируйте измерения с тем, чтобы впоследствии можно было сравнить точность.

#### **Работа со штативом (принадлежность)**

Применение штатива особенно необходимо для больших расстояний. Поставьте измерительный инструмент гнездом под штатив 1/4" **(13)** на резьбу штатива **(18)** или обычного фотоштатива. Прочно привинтите инструмент винтом к плите штатива. Установите исходную плоскость (резьба) для измерения со штативом, нажав на кнопку **(4)**.

#### **Сообщение об ошибке**

Если измерение выполнить правильно нельзя, на дисплее отображается сообщение об ошибке «Error». Выключите и снова включите измерительный инструмент, затем начните измерение заново.

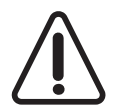

Измерительный инструмент отслеживает правильность работы при каждом измерении. При обнаружении дефекта на дисплее отображается только лишь изображенный рядом символ и измерительный инструмент выключается. В таком случае отправьте измерительный инструмент в сервисную мастерскую Bosch.

### **Техобслуживание и сервис**

#### **Техобслуживание и очистка**

Содержите измерительный инструмент постоянно в чистоте.

Никогда не погружайте измерительный инструмент в воду или другие жидкости.

Вытирайте загрязнения сухой и мягкой тряпкой. Не используйте какие-либо чистящие средства или растворители.

Особенно осторожно ухаживайте за приемной линзой **(14)**, словно за очками или линзой фотоаппарата.

В случае дефекта или для ремонта отправьте измерительный инструмент в авторизированную сервисную мастерскую Bosch.

#### **Сервис и консультирование по вопросам применения**

Сервисный отдел ответит на все Ваши вопросы по ремонту и обслуживанию Вашего продукта, а также по запчастям. Изображения с пространственным разделением делатей и информацию по запчастям можно посмотреть также по адресу: **www.boschpt.com**

Коллектив сотрудников Bosch, предоставляющий консультации на предмет использования продукции, с удовольствием ответит на все Ваши вопросы относительного нашей продукции и ее принадлежностей.

Пожалуйста, во всех запросах и заказах запчастей обязательно указывайте 10-значный товарный номер по заводской табличке изделия.

#### **Для региона: Россия, Беларусь, Казахстан, Украина**

Гарантийное обслуживание и ремонт электроинструмен- та, с соблюдением требований и норм изготовителя про- изводятся на территории всех стран только в фирменных или авторизованных сервисных центрах «Роберт Бош». ПРЕДУПРЕЖДЕНИЕ! Использование контрафактной про- дукции опасно в эксплуатации, может привести к ущербу для Вашего здоровья. Изготовление и распространение контрафактной продукции преследуется по Закону в ад- министративном и уголовном порядке.

#### **Россия**

Уполномоченная изготовителем организация: ООО «Роберт Бош» Вашутинское шоссе, вл. 24 141400, г. Химки, Московская обл. Тел.: +7 800 100 8007 E-Mail: info.powertools@ru.bosch.com www.bosch-pt.ru

#### **Беларусь**

1 609 92A 4RG | (15.11.2018) Bosch Power Tools

Русский | **285**

ИП «Роберт Бош» ООО Сервисный центр по обслуживанию электроинструмента ул. Тимирязева, 65А-020 220035, г. Минск Тел.: +375 (17) 254 78 71 Тел.: +375 (17) 254 79 16 Факс: +375 (17) 254 78 75 E-Mail: pt-service.by@bosch.com Официальный сайт: www.bosch-pt.by

#### **Казахстан**

Центр консультирования и приема претензий ТОО «Роберт Бош» (Robert Bosch) г. Алматы, Республика Казахстан 050012 ул. Муратбаева, д. 180 БЦ «Гермес», 7й этаж Тел.: +7 (727) 331 31 00 Факс: +7 (727) 233 07 87 E-Mail: ptka@bosch.com Полную и актуальную информацию о расположении сер- висных центров и приемных пунктов Вы можете получить на официальном сайте: www.bosch-professional.kz

#### **Молдова**

RIALTO-STUDIO S.R.L. Пл. Кантемира 1, этаж 3, Торговый центр ТОПАЗ 2069 Кишинев Тел.: + 373 22 840050/840054  $@$ акс: + 373 22 840049 Email: info@rialto.md

#### **Армения, Азербайджан, Грузия, Киргизстан, Монго- лия, Таджикистан, Туркменистан, Узбекистан**

ТОО «Роберт Бош» (Robert Bosch) Power Tools послепродажное обслуживание проспект Райымбека 169/1 050050 Алматы, Казахстан Служебная эл. почта: service.pt.ka@bosch.com Официальный веб-сайт: www.bosch.com, www.bosch-pt.com

#### **Утилизация**

Отслужившие свой срок измерительные инструменты, принадлежности и упаковку следует сдавать на экологически чистую рекуперацию отходов.

> Не выбрасывайте аккумуляторные батареи/батарейки в бытовой мусор!

#### **Только для стран-членов ЕС:**

В соответствии с европейской директивой 2012/19/EU негодные измерительные прибор и в соответствии с европейской директивой 2006/66/EС негодные или отслужившие свой срок аккумуляторные батареи/батарейки должны собираться раздельно и сдаваться на экологически чистую рекуперацию.